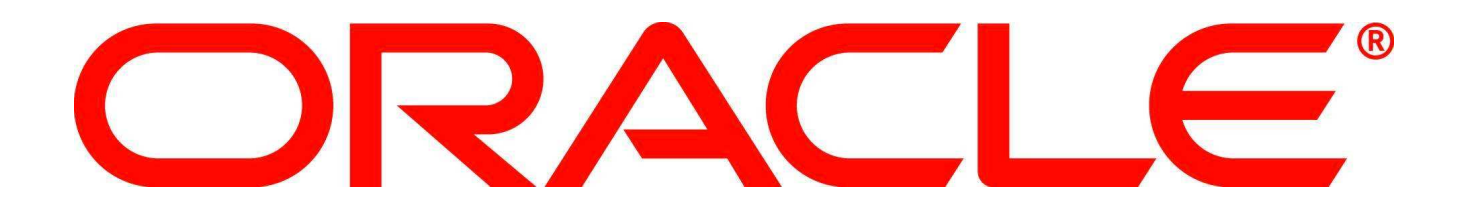

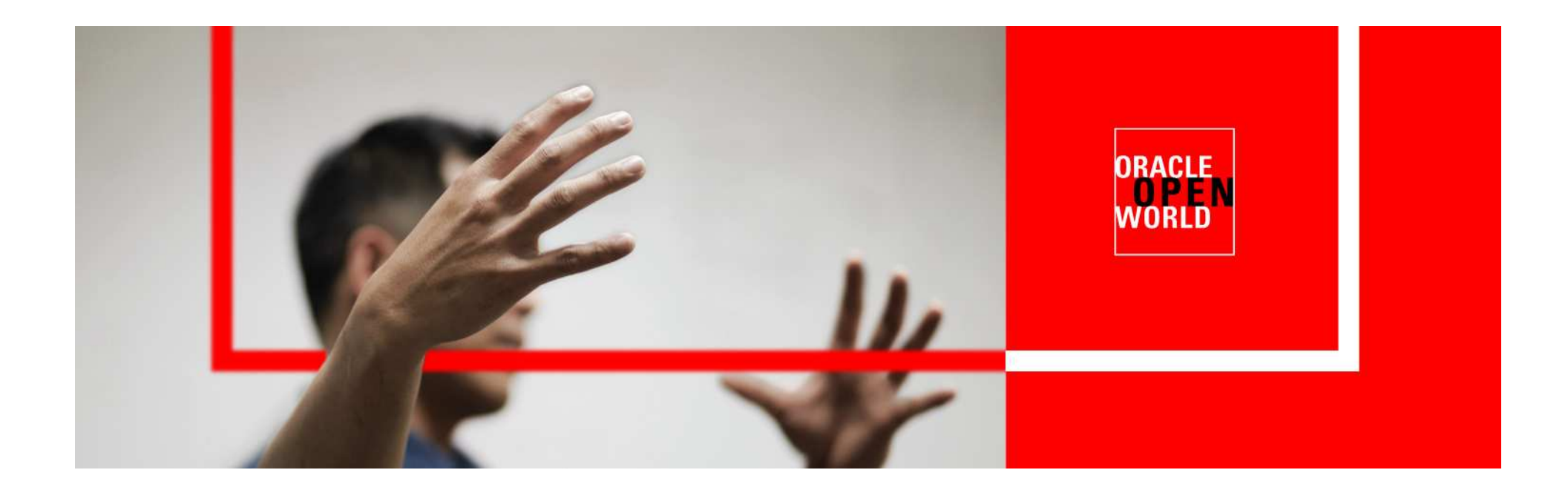

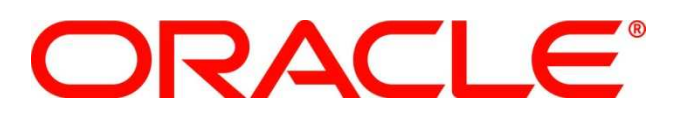

### **Using Automatic Workload Repository for Database Tuning: Tips for Expert DBAs**

Kurt EngeleiterProduct Manager

The following is intended to outline our general product direction. It is intended for information purposes only, and may not be incorporated into anycontract. It is not a commitment to deliver any material, code, or functionality, and should not berelied upon in making purchasing decisions.The development, release, and timing of any features or functionality described for Oracle's products remains at the sole discretion of Oracle.

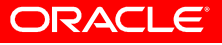

# **Oracle Enterprise Manager**

**Top-Down, Integrated Application Management**

- Complete, Open, Integrated Management for Oracle Technologies
	- Deep, Optimized, Best of Breed
	- – Database, Middleware, Packaged Applications, Physical and Virtual Infrastructure
- Business Centric, Top Down Application Management
- Complete Lifecycle Management
- Scalable Grid and Cloud Management
	- $-$  Manage many as one

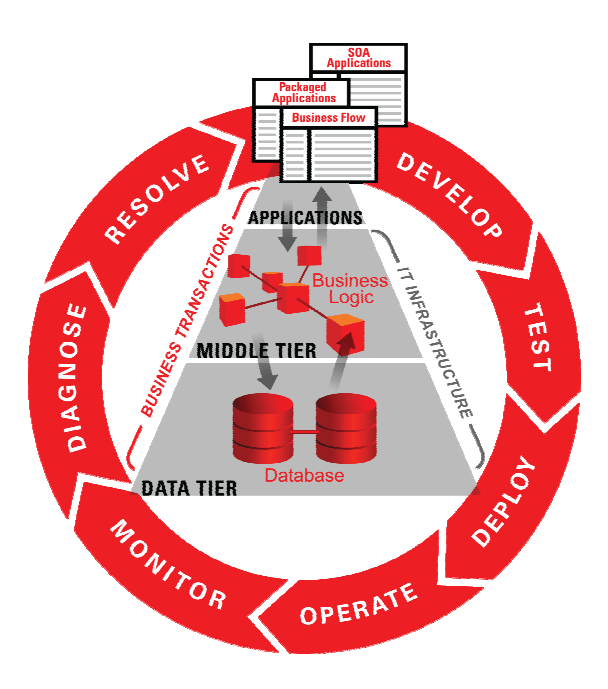

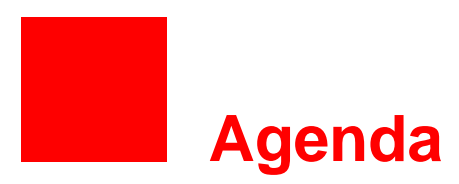

- Automatic Workload Repository **Infrastructure**
- Out of the box AWR reports
- Active Reports

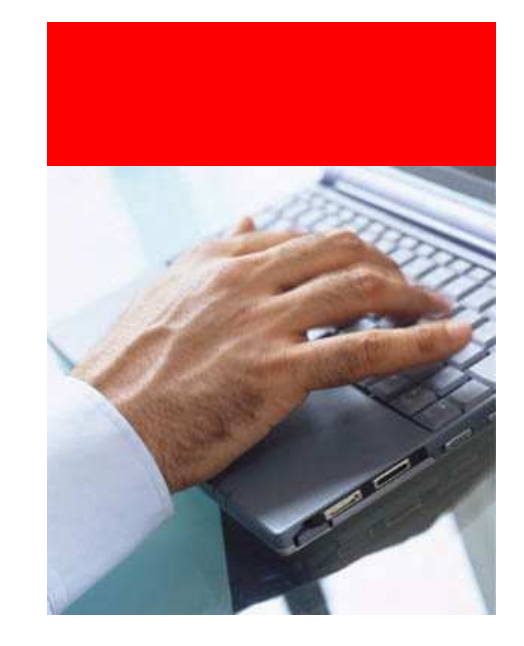

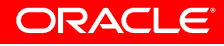

# **Automatic Workload Repository (AWR )**

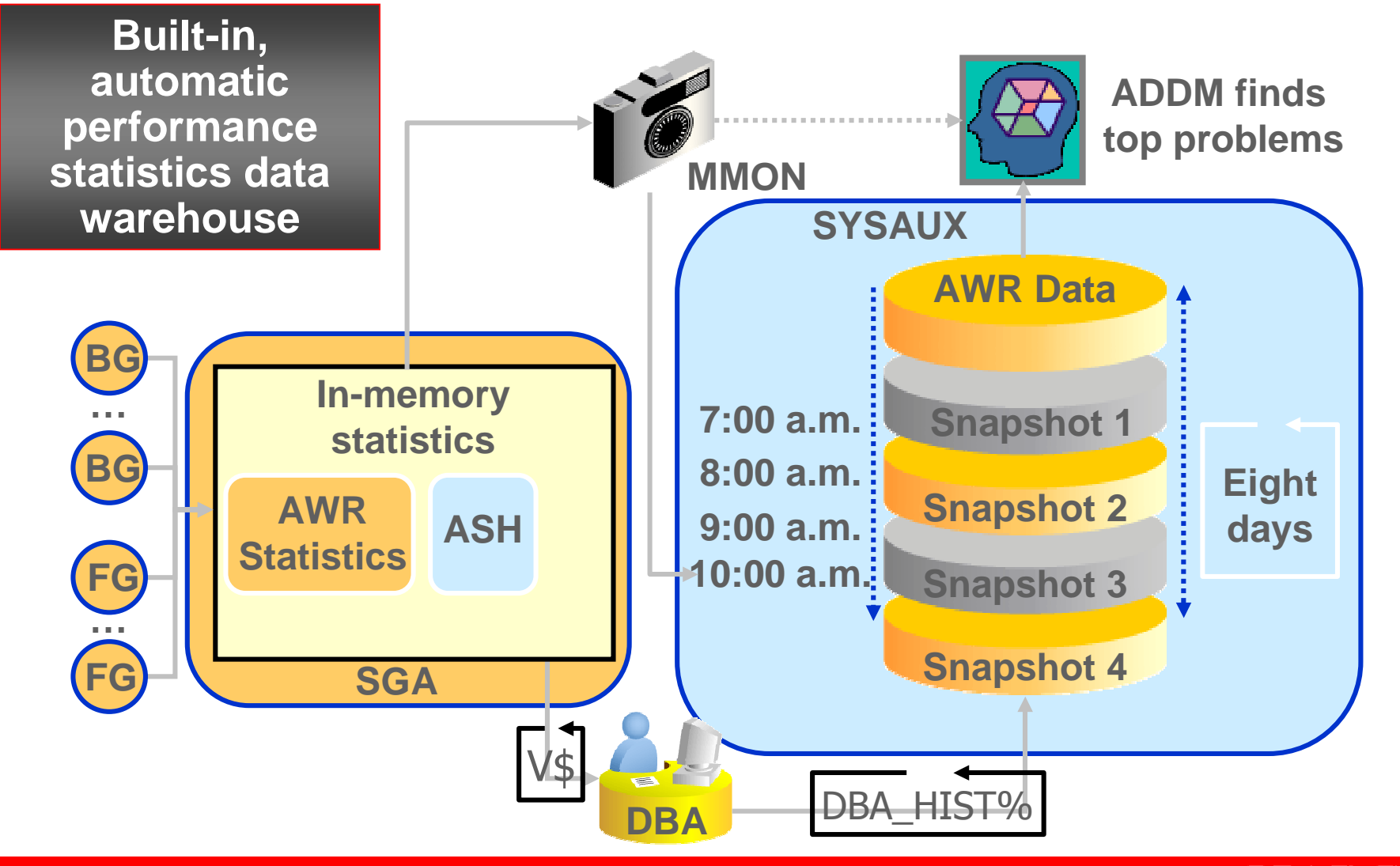

# **Fundamental Concepts**

# • **DB Time**

- $-$  Total time in database calls by foreground sessions
- Includes CPU time, IO time and non-idle wait time
- $-$  DB Time  $\bm{<}$  response time
- $-$  Total DB time = sum of DB time for all active sessions

# **Goal: To Reduce Total DB time**

- Active Session
	- Session currently spending time in a database call, i.e., accruing DB time
- **Average Active Sessions**=

**DB Time**

**Wall-Clock (Elapsed) Time**

• Average Active Sessions is a key metric for measuring DB load

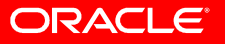

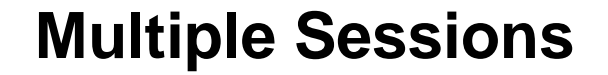

Total DB Time = Sum of DB Time Over All Sessions

Avg. Active Sessions = Sum of Avg. Activity Over All SessionsWall-Clock (Elapsed) Time Total Database Time=

**At time t we have 2 active sessions** 

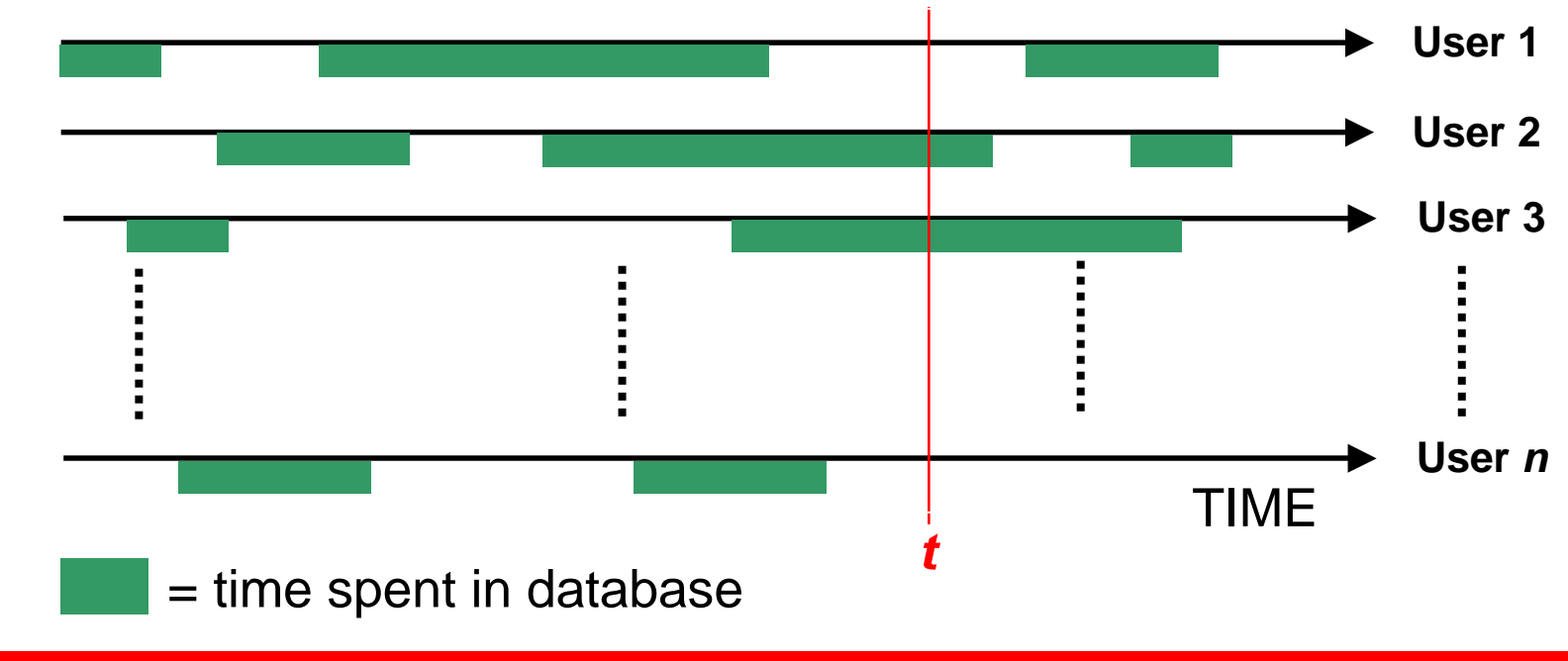

# **AWR Data**

- Time Model
	- v\$sys\_time\_model => dba\_hist\_sys\_time\_model
	- DB Time
	- Automatic Tracking of Operation Times
		- Overall parse time (hard, soft, failed,..)
		- SQL, PLSQL and Java overall execution times
- Wait Model
	- $\;$  v\$system\_event => dba\_hist\_system\_event
	- Wait Events Categorized Based On Solution Area
	- More than 900 different wait events. 12 wait classes (Application, Concurrency..)
- SQL statement statistics
	- v\$sqlstats => dba\_hist\_sqlstat
	- Resource Usage: Executions, Physical Reads, Physical Writes
	- $-$  Efficient Top SQL identification using deltas in the kernel
- OS Stats
	- v\$osstat => dba\_hist\_osstat
	- CPU + Memory

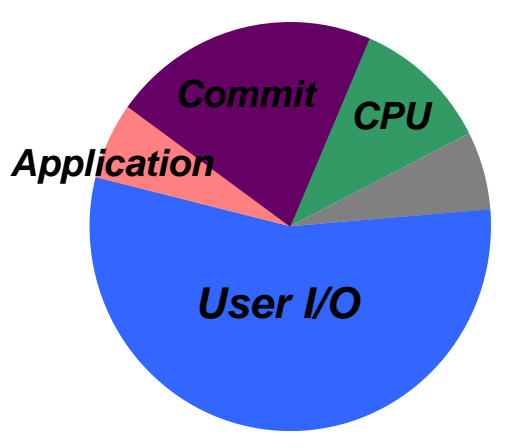

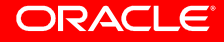

# **AWR Data**

- Snapshots
	- –– DBA\_HIST\_SNAPSHOT
		- Tracks Snapshots in the AWR
		- When querying AWR, always join to other tables to constrain the time frame

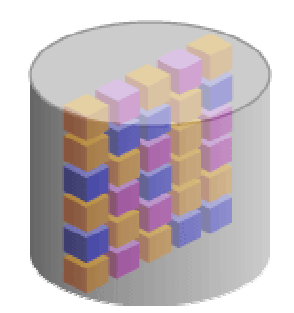

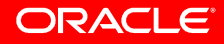

# **AWR Data**

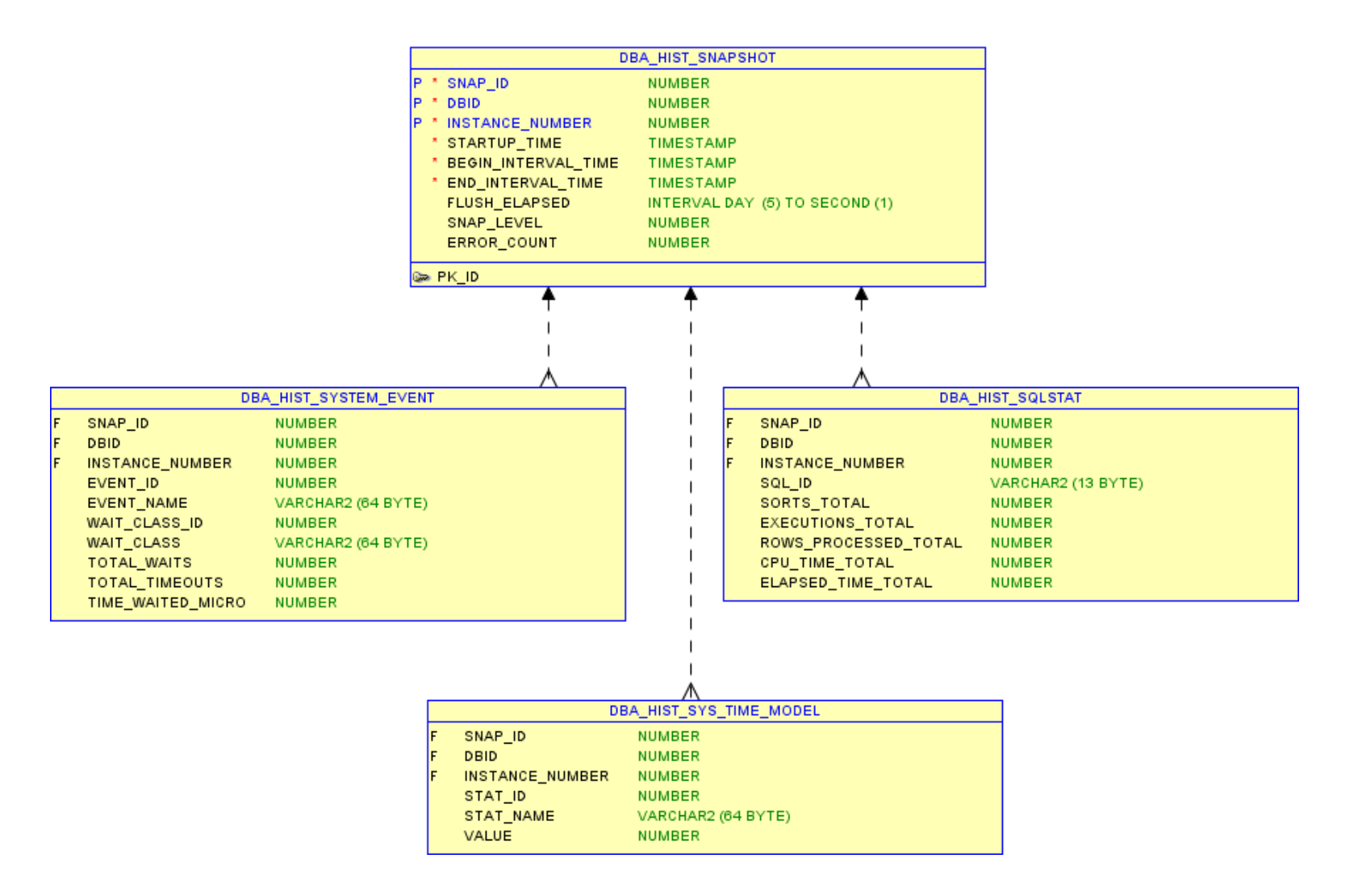

ORACLE<sup>®</sup>

# **Active Session History (ASH)**

- ASH is session level data
- Active sessions are sampled and persisted in-memory
	- $-$  Sampling interval  $= 1$  second
	- V\$ACTIVE\_SESSION\_HISTORY
	- $-$  Foreground and background ses  $-$  Foreground and background sessions are sampled
- On-disk persistence
	- $-$  DBA\_HIST\_ACTIVE\_SESS\_HISTORY
- ASH is a system-wide trace of what happened
- ASH is a many-dimensional FACT table
	- Dimensions are V\$SESSION columns
	- $-$  Fact is that DB time was accumulating over these dimensions

# **Active Session History (ASH)**

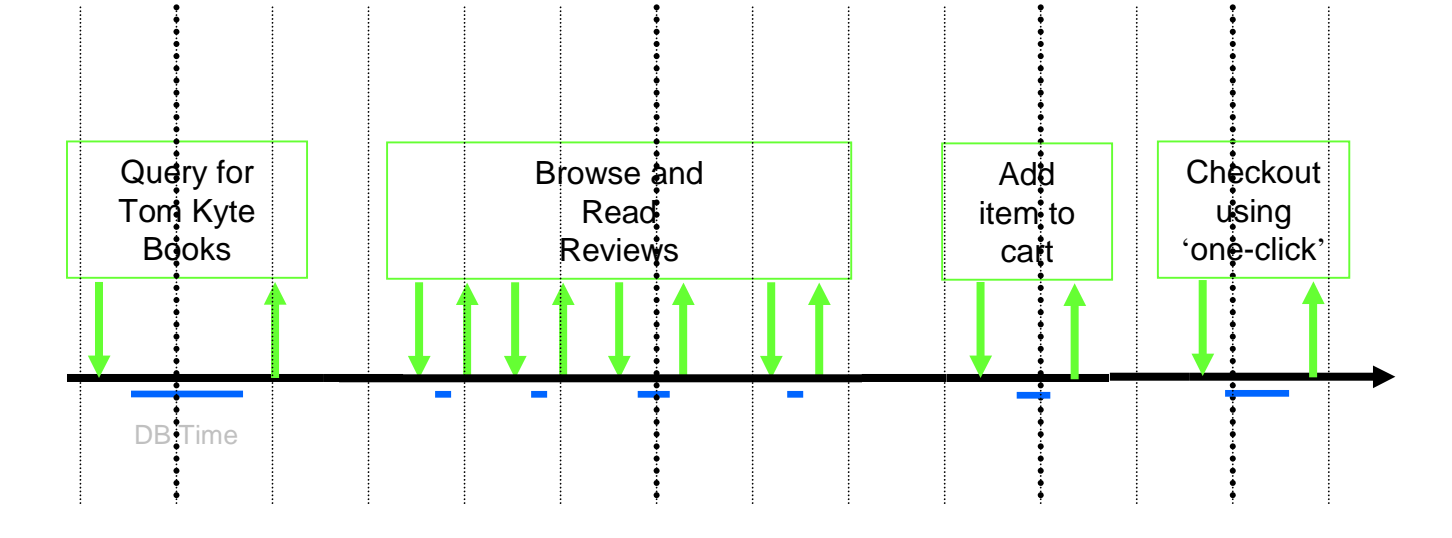

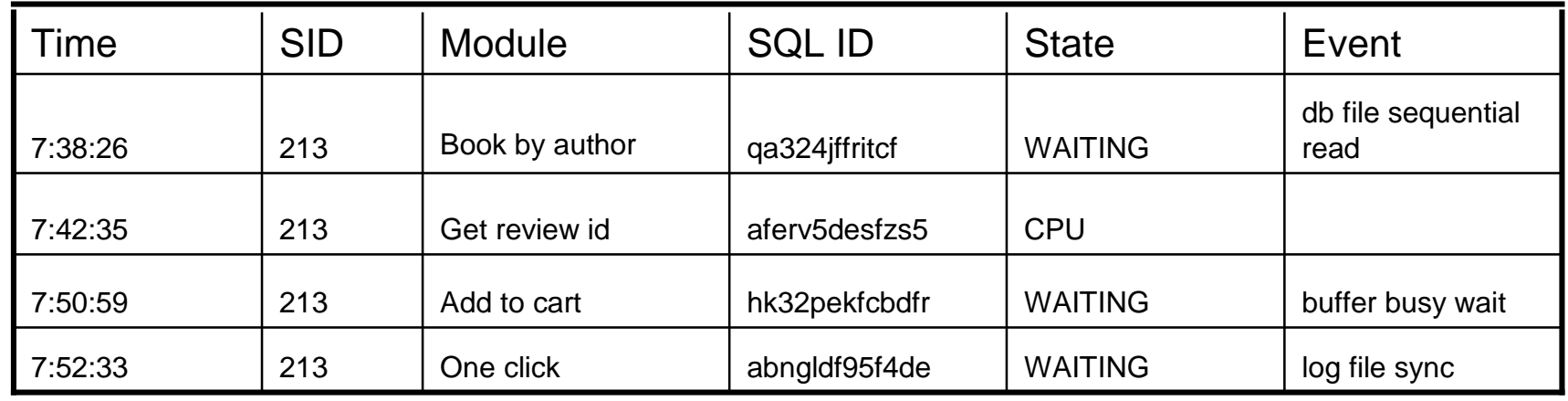

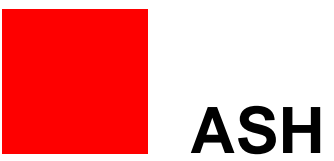

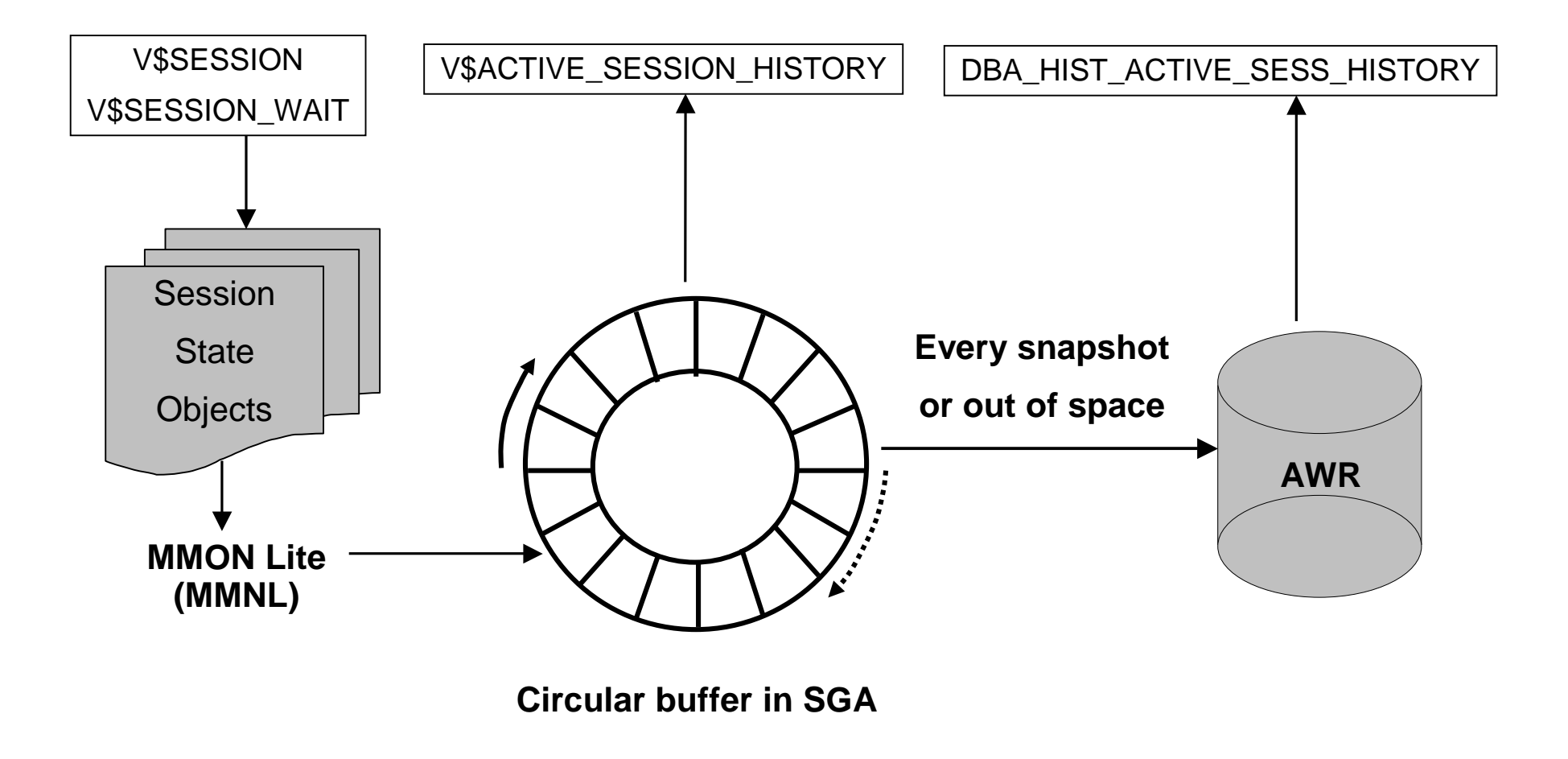

## **AWR and ASH in Enterprise Manager**

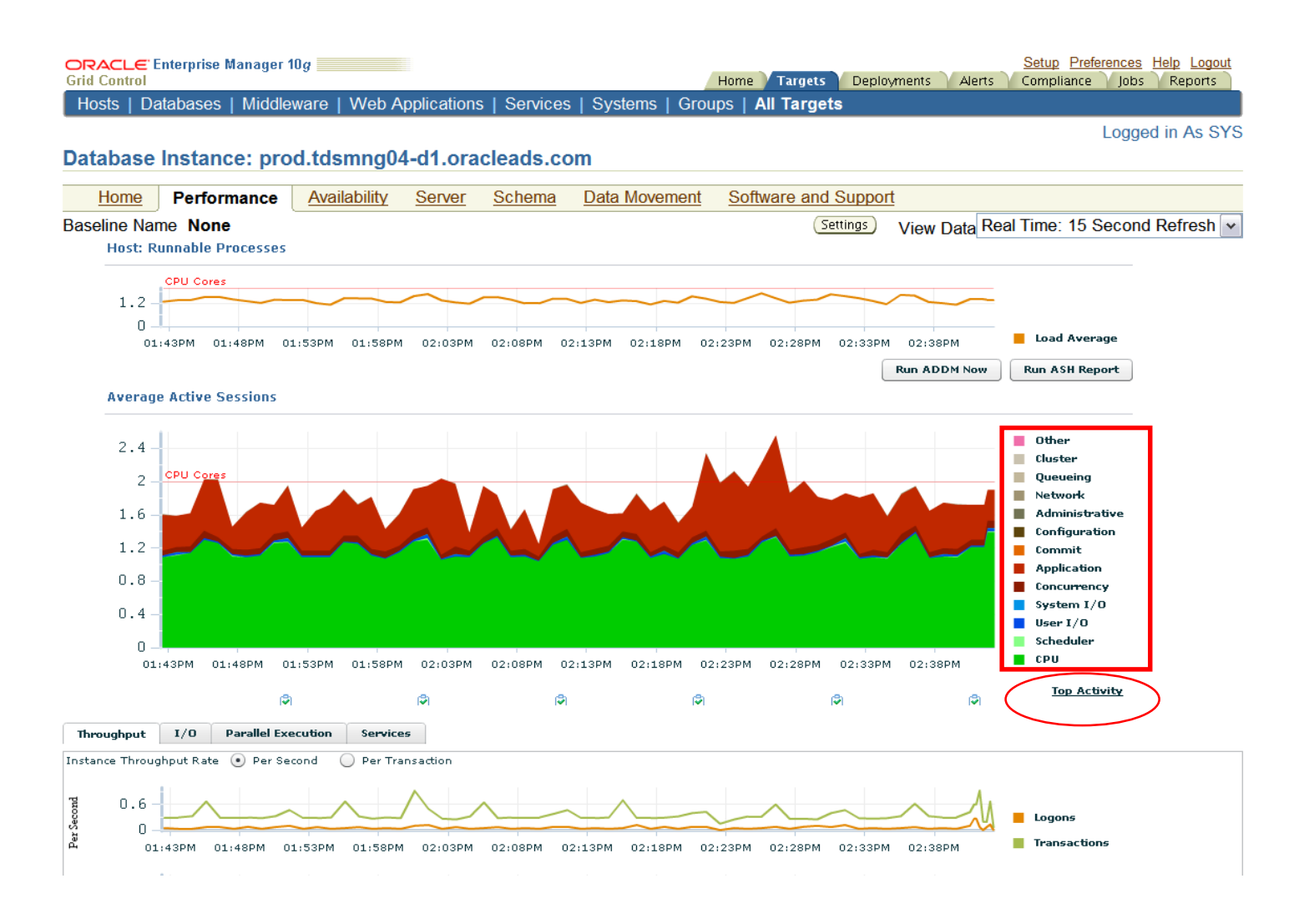

## **Top Activity**

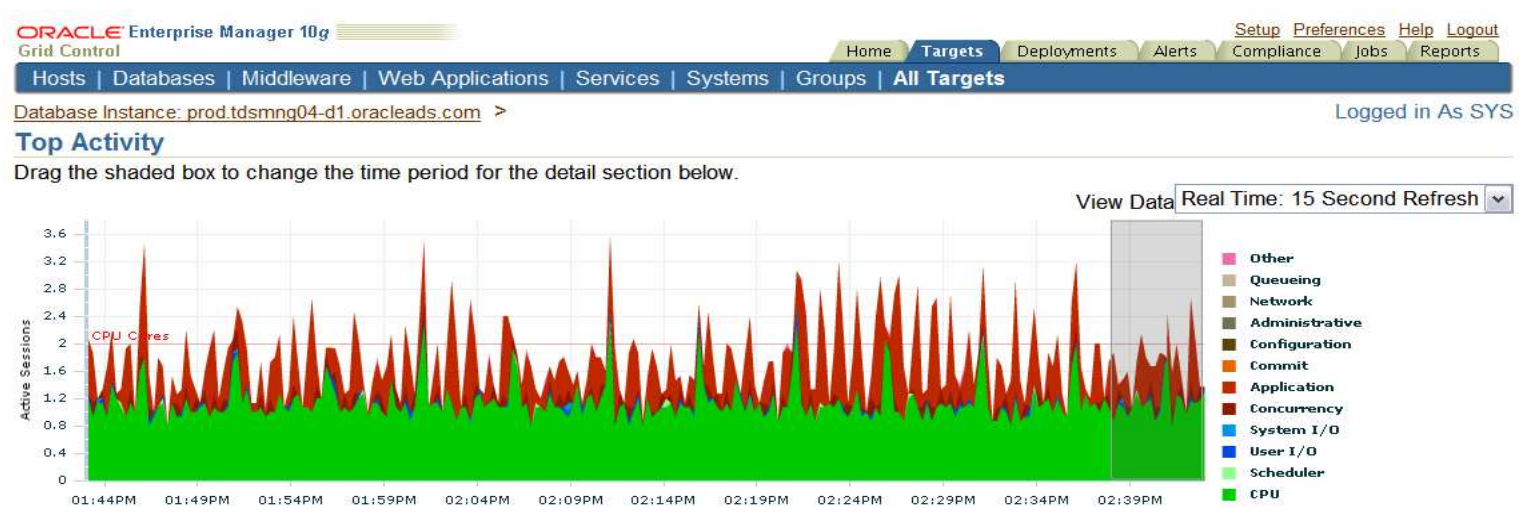

**Top Sessions** 

**Detail for Selected 5 Minute Interval** 

Start Time Sep 13, 2009 4:38:02 PM CDT

#### **Top SQL**

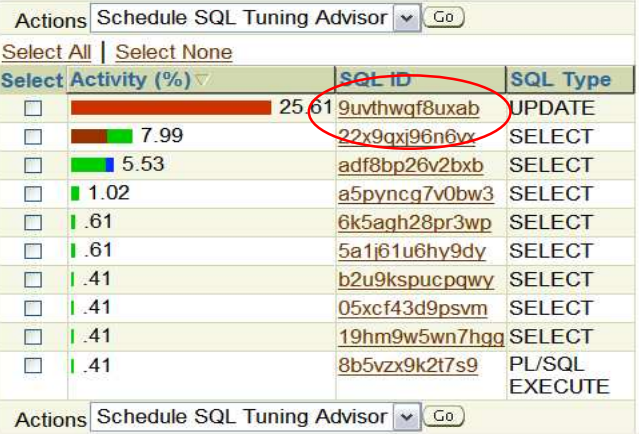

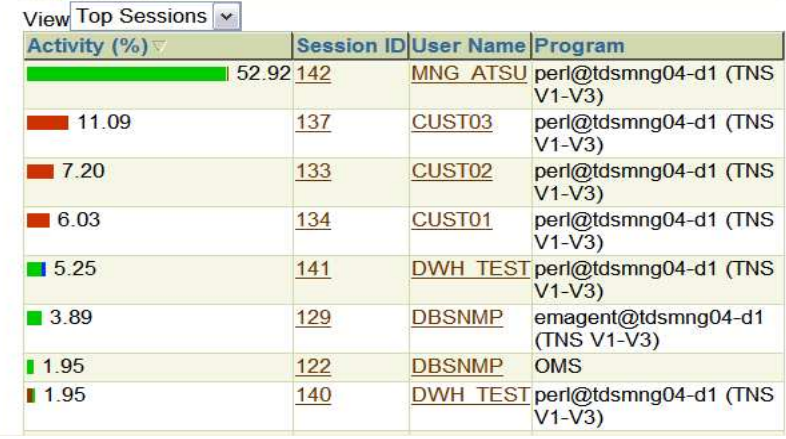

#### Run ASH Report

# **SQL Details**

#### **Details**

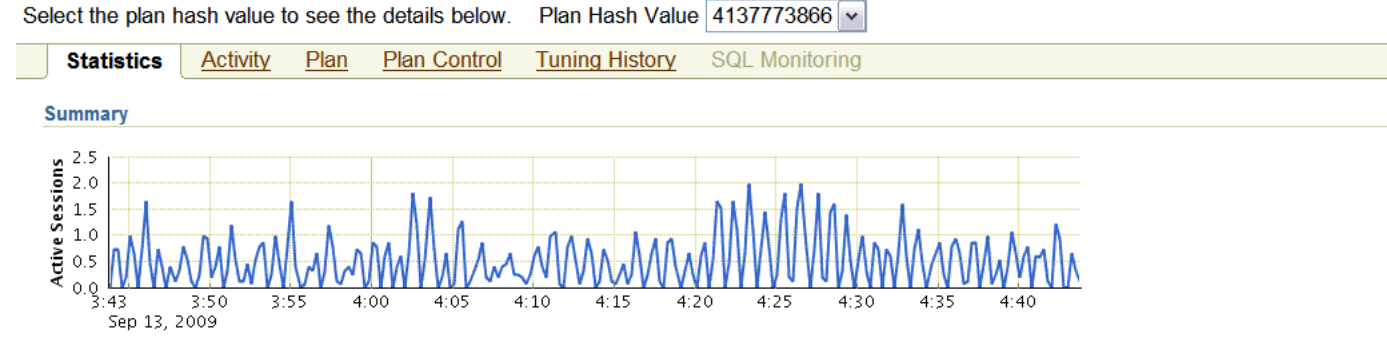

General Module perl@tdsmng04-d1 (TNS V1-V3) **Action** Parsing Schema CUST01 PL/SQL Source (Line Not Number) Applicable SQL Profile n/a SQL Plan Baseline n/a

**Shared Cursors Statistics** 

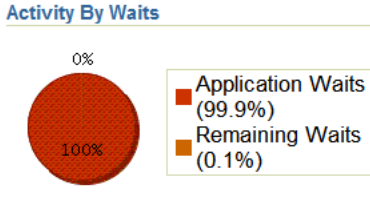

 $\overline{0}$ 

 $\overline{0}$ 

 $\mathbf{0}$ 

Per

2.79

Per

**Row** 

2.79

 $0.00$ 

 $\overline{1}$ 

 $1 \quad 1.00$ 

 $|0.01|$  < 0.01

12.30 12.30

 $0.00 0.00$ 

 $0.00 0.00$ 

 $0.00$ 

1.00

#### **Execution Statistics**

Fetches

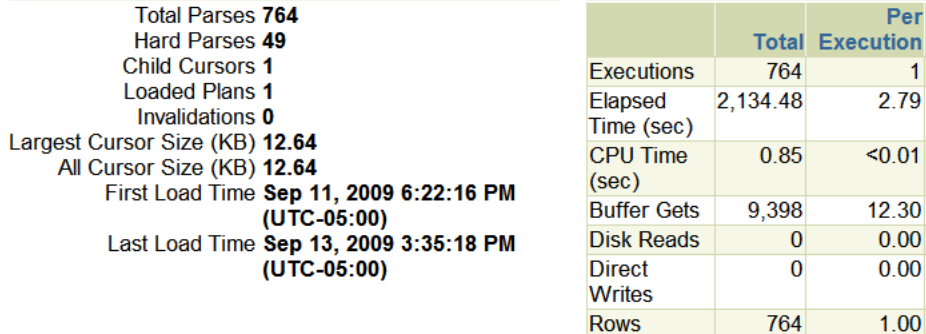

#### **Activity By Time**

Elapsed Time (sec) 2,134.48 CPU Time (sec) 0.85 Wait Time (sec) 2,133.63

#### **Elapsed Time Breakdown**

SQL Time (sec) 2,134.48 PL/SQL Time (sec) 0.00 Java Time (sec) 0.00

#### **Other Statistics**

Executions that Fetched all Rows (%) 100.00 Average Persistent Mem (KB) 4.57 Average Runtime Mem (KB) 4.02 Serializable Aborts 0 **Remote No** Obsolete No Child Latch Number 0

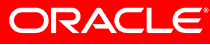

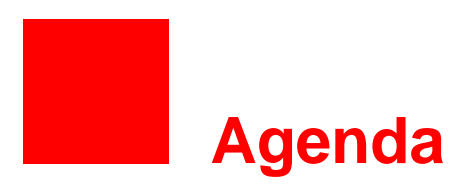

- Automatic Workload Repository **Infrastructure**
- Out of the box AWR reports
- Active Reports

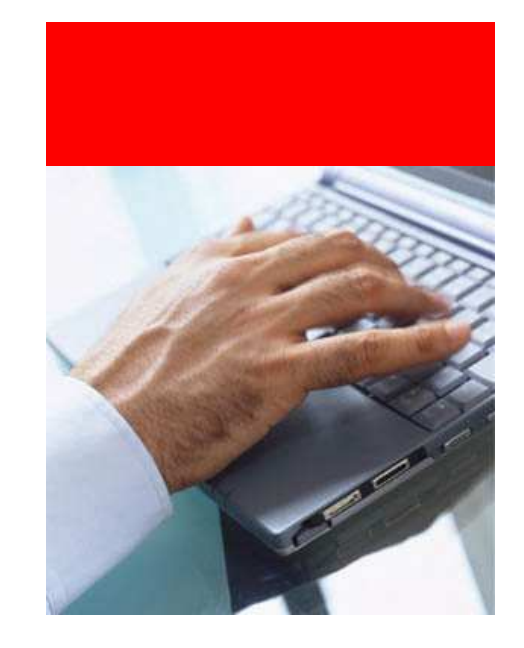

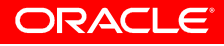

# **AWR Reporting Resources**

- Enterprise Manager is the preferred way to view and analyze AWR and ASH data
- In addition, predefined AWR html reports are provided in each Oracle database release
- Each report has a specific function and use case
- The following slides show the major reports and their use cases

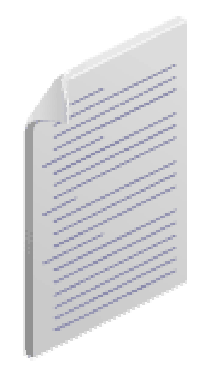

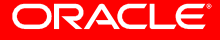

# **AWR Reporting Resources**

- Available in
	- Enterprise Manager
	- $-$  \$ORACLE\_HOME/rdbms/admin

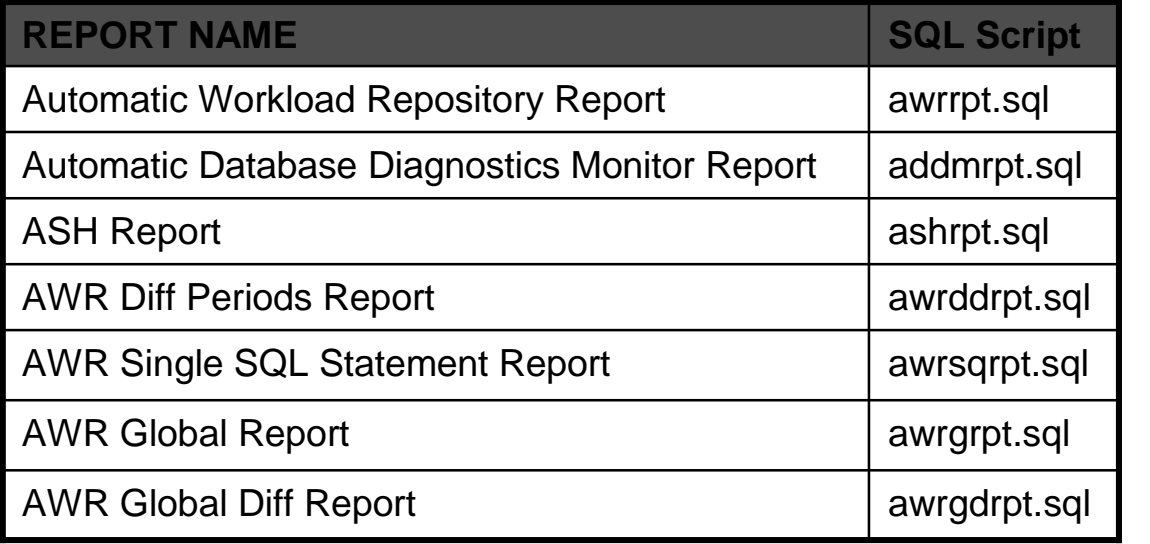

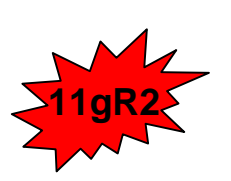

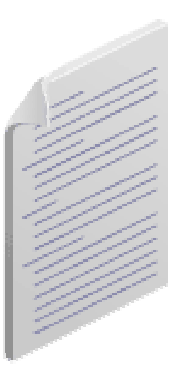

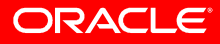

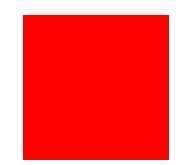

# **How do I read an AWR report?**

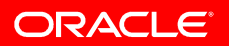

# **AWR Report**

- • The AWR report is the most well known performance report.
- • Oracle tuning professionals frequently start their analysis with this report.
- • AWR report contains much data – but contains no concrete recommendations for action.

### **WORKLOAD REPOSITORY report for**

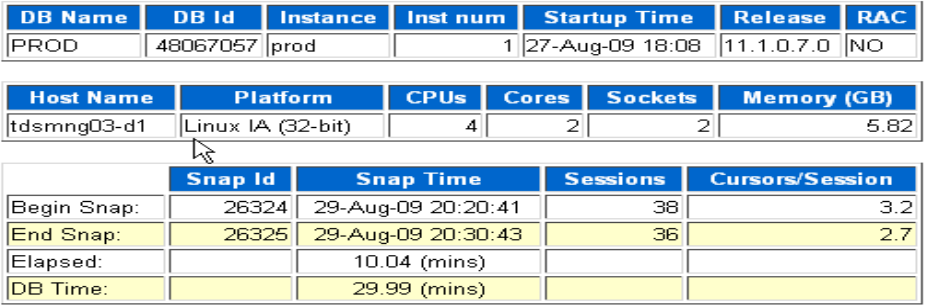

#### **Load Profile**

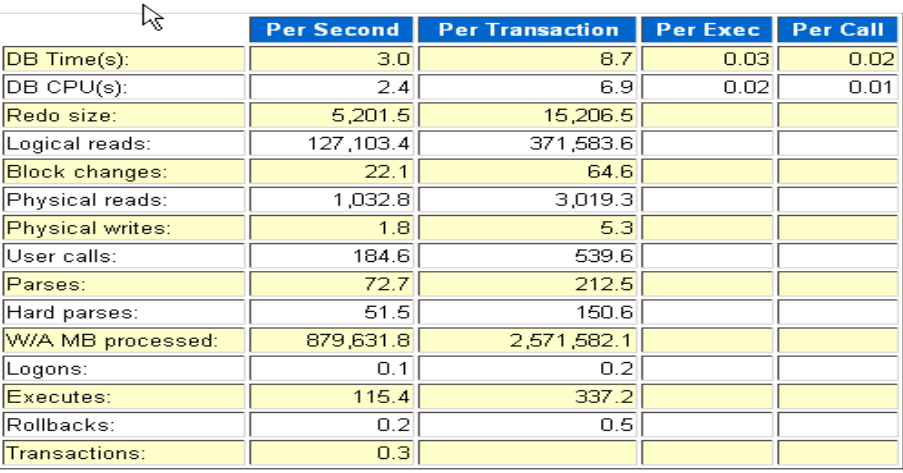

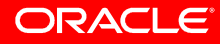

# **Tip: Check ADDM Report When Viewing AWR Report**

• When viewing AWR report, always check corresponding ADDM report for actionable recommendations

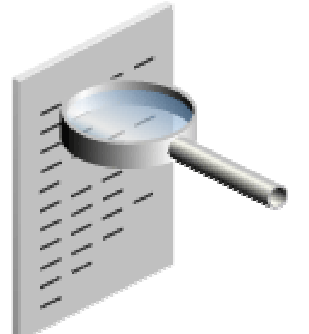

- ADDM is a self diagnostic engine designed from the experience of Oracle's best tuning experts
- Analyzes AWR data automatically after an AWR snapshot
- Makes specific performance recommendations
- Consistent never has a 'bad' day
- ADDM also tells you what is NOT a problem

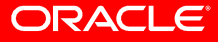

# **ADDM Report**

- ADDM lists the tuning opportunities with the highest benefit.
- ADDM makes specific, actionable recommendations.
- ADDM also lists areas of the system that are performing well – that don't need tuning.

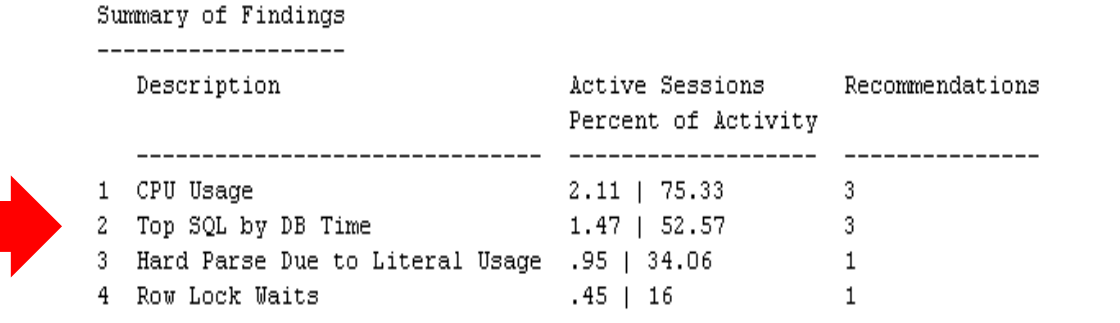

ADDM Report for Task 'TASK 51637'

#### Miscellaneous Information

Wait class "Commit" was not consuming significant database time. Wait class "Concurrency" was not consuming significant database time. Wait class "Configuration" was not consuming significant database time. Wait class "Network" was not consuming significant database time. Wait class "User I/O" was not consuming significant database time. Session connect and disconnect calls were not consuming significant database time.

![](_page_23_Picture_8.jpeg)

# **ADDM Impact Breakdown**

• In Oracle Database 11g Release 2, ADDM can break down the impact of it's findings by several dimensions including service, and session.

![](_page_24_Picture_33.jpeg)

![](_page_24_Picture_34.jpeg)

![](_page_24_Picture_4.jpeg)

# **AWR Global Report - RAC**

- •RAC AWR Report
- • Report rewritten and renamed in Oracle Database 11.2. spawrrac.sql =>awrgrpt.sql
- • All statistics from AWR placed in comparative format, along with sums, averages and standard deviations, making it easy to compare performance of RAC nodes.

# **WORKLOAD REPOSITORY REPORT (RAC)**

### Database Instances Included In Report

• Listed in order of instance number, I#

![](_page_25_Picture_86.jpeg)

### **Time Model Statistics**

- Time Model
- Time Model % of DB time

#### **Back to Top**

### **Time Model**

![](_page_25_Picture_87.jpeg)

![](_page_25_Picture_14.jpeg)

![](_page_26_Picture_0.jpeg)

# **My database was running fine yesterday but it is really slow today? What has changed?**

![](_page_26_Picture_2.jpeg)

# **Tip: Use AWR Compare Periods Report to Identify Changes in Database Performance**

- AWR Compare Periods Report
	- – $-$  awrddrpt. $\mathsf{sqI}}$  – single instance
	- awrgdrpt.sql RAC
- Compares database performance over two time periods
- Good for identifying what changed in performance
- Tip: Save AWR snapshots of time periods with good performance for reference
- Example:
	- $-$  Overall system performance resulting from database upgrade

![](_page_27_Picture_9.jpeg)

![](_page_27_Picture_10.jpeg)

# **AWR Global Compare Periods Report**

• Compares global RAC performance for two time ranges

• This report compares the performance of a two node RAC system, before and after an upgrade from Oracle Database 11.1.0.7 to Oracle Database 11.2.

# **WORKLOAD REPOSITORY RAC Compare Period Report for**

![](_page_28_Picture_52.jpeg)

# **AWR Global Compare Periods Report (cont.)**

• The Load Profile shows a reduction in DB Time per second and per transaction after the upgrade – overall performance has improved. The upgrade was a success.

### **Load Profile**

![](_page_29_Picture_37.jpeg)

# **Comparative Performance Analysiswith AWR Baselines**

![](_page_30_Figure_1.jpeg)

- • AWR Baseline contains a set of AWR snapshots for an "interesting or reference" period of time
- • Baseline are key for performance tuning to
	- guide set alert thresholds –
	- monitor performance
	- compare advisor reports –
- • User-specifiable, schedulable, e.g.:
	- last Thanksgiving period
	- – every Monday 10am-noon for 4 Mondays
- • Automatically captures 8-day moving window baseline for week to week comparisons (default)

![](_page_30_Picture_11.jpeg)

![](_page_31_Picture_0.jpeg)

# **A user complains that his session seemed to hang for a few minutes. What happened?**

![](_page_31_Picture_2.jpeg)

# **Tip: Use ASH for Targeted Performance Diagnostics**

- $\bullet$ AWR snapshots and reports cover entire system
- $\bullet$  Transient events can be averaged over a snapshot and be nonobvious from an AWR report
- ASH can be used for examining:
	- $-$  Targeted time range
	- $-$  A specific
		- session
		- service
		- wait\_class
		- client\_id
		- SQL\_ID
	- $-$  A targeted time range in combination with the above

![](_page_32_Picture_12.jpeg)

# **ASH Report**

- $\bullet$ Click on 'Run ASH Report' button from performance page
- $\bullet$ Select time range and dimension to report on

![](_page_33_Picture_23.jpeg)

![](_page_33_Picture_4.jpeg)

# **ASH Report:**

- ASH Report of a single session for a 5 minute period
- • The session accounted for 52% of database activity for the time period
- The session spent 64% of the time in a concurrency wait event, 36% on CPU. There is clearly some opportunity for tuning.

# **ASH Report For PROD/prod**

### (1 Report Target Specified)

![](_page_34_Picture_61.jpeg)

![](_page_34_Picture_62.jpeg)

![](_page_34_Picture_63.jpeg)

### **Top User Events**

![](_page_34_Picture_64.jpeg)

![](_page_35_Picture_0.jpeg)

# **Has my SQL statement's performance changed over time?**

![](_page_35_Picture_2.jpeg)

# **AWR Individual SQL Report**

- AWR Report for a particular SQL Statement -awrsqrpt.sql
- Useful for researching individual SQL statement performance over time
- Example: Single SQL statement, before and after tuning
- CPU Time per execution substantially decreased –tuning was successful.

### **Plan Statistics**

### **Before tuning**

![](_page_36_Picture_59.jpeg)

### **After tuning**

![](_page_36_Picture_60.jpeg)

![](_page_36_Picture_10.jpeg)

# **Migrating AWR Data**

- Why migrate AWR data?
	- To offload analysis from production database
	- To preserve data longer than the production default retention period
	- To do multi-database comparative analysis
- Scripts are located in \$ORACLE\_HOME/rdbms/admin

![](_page_37_Picture_59.jpeg)

![](_page_37_Picture_7.jpeg)

![](_page_37_Picture_8.jpeg)

![](_page_38_Picture_0.jpeg)

- Automatic Workload Repository **Infrastructure**
- Out of the box AWR reports
- Active Reports

![](_page_38_Picture_4.jpeg)

![](_page_38_Picture_5.jpeg)

![](_page_39_Picture_0.jpeg)

# **Tip: Use Real-Time SQL MonitoringAnd Active Reports**

- Automatically monitors long running SQL
- • Enabled out-of-the-box with no performance impact
- •Monitors each SQL execution
- $\bullet$  Exposes monitoring statistics
	- $-$  Global execution level
	- $-$  Plan operation level
	- $-$  Parallel Execution level
- • Can be saved or emailed as an 'Active Report'

![](_page_39_Picture_72.jpeg)

![](_page_39_Picture_11.jpeg)

# **Demo**

# **Active Reports**

![](_page_40_Picture_2.jpeg)

![](_page_40_Picture_3.jpeg)

![](_page_40_Picture_4.jpeg)

# **Conclusion**

- AWR contains vast amounts of database performance data
- Enterprise Manager displays a comprehensive view and analysis of that data
- Standard reports can provide additional insights
	- – $-$  Use the right report for the right problem
- Active reports are a useful new tool for the Oracledatabase professional

![](_page_41_Picture_6.jpeg)

![](_page_41_Picture_7.jpeg)

### **Oracle Helps You Maximize Customer Value**

![](_page_42_Figure_1.jpeg)

# **Additional Oracle Enterprise Manager sessions**

![](_page_43_Picture_117.jpeg)

![](_page_43_Picture_2.jpeg)

# **Additional Oracle Enterprise Manager sessions**

![](_page_44_Picture_83.jpeg)

![](_page_44_Picture_2.jpeg)

![](_page_45_Picture_0.jpeg)